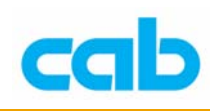

# Maestro 2M 操作教學

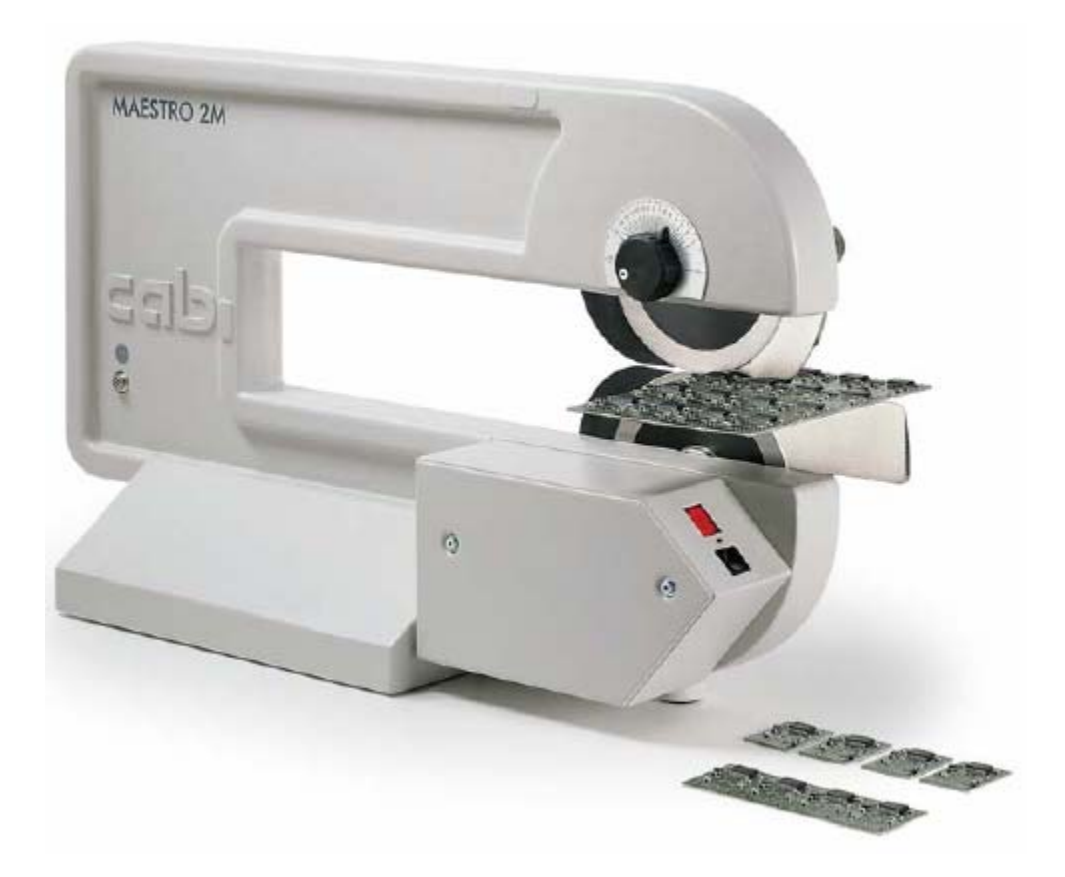

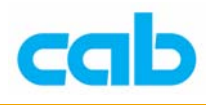

# 一、物品內容:

- MAESTRO 2M PCB 切割機一台
- 使用指南(英文版)
- 電源線一條
- 兩個用於電壓 115V 的 1AT 保險絲

# 二、安全措施:

- 1. 本機器僅能用於切割有刻痕的印刷電路板 (PCB), 不許用於其他用途!
- 2. 任何不在此操作教學提到的調整或維修只能由授權人員負責!
- 3. 當切割 PCB 時,請務必戴上保護手套!
- 4. 在開啓電源前,請務必先確認輸入電壓(115V 或 230V)設定是正確! 設定方式可參考第三章第二節!
- 5. 在機器運作時,確保所有寬鬆、懸空物品,如首飾、衣物、頭髮等,皆 遠離機器的旋轉刀片!

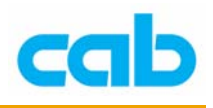

# 三、設定與啟動

當 Maestro 2M PCB 切割機放置於穩固的平台(1)後,該機器即可啓動。當 第一次使用該機器時,建議使用軟布擦拭刀面上的保護油。

#### 1. 接地

由於切割 PCB 時有產生靜電的可能,故有必要把機器接地,可於機器後 方的 10mm 撳扣(2)做接地;

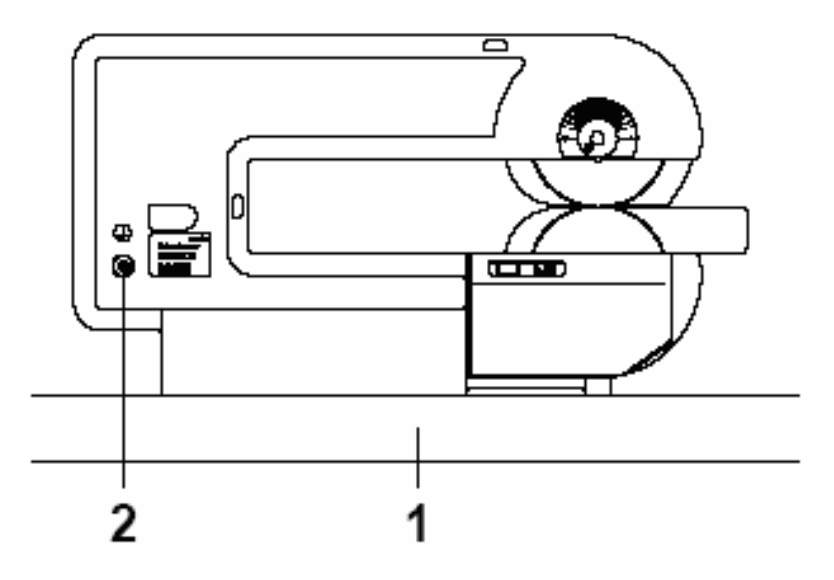

#### 2. 連接電源線

電源插孔(5)位於機器的後下方,步驟如下:

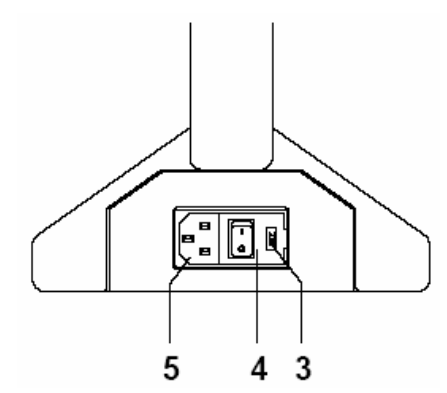

I. 先確認電壓選擇器(3)上有正確顯示所輸入電壓,如需變動輸入 電壓,如 115V 改變為 230V,方法如下: a. 打開模組蓋(4);

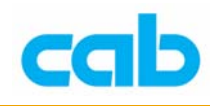

- b. 取出並選擇正確電壓後再放回原來位置;
- c. 如有需要更換保險絲,請依電壓值更換: 230V 使用 500mAT 保險絲
	- 115V 使用 1AT 保險絲
- d. 關上模組蓋,此時正確電壓數值會顯示在模組蓋孔上。
- II. 於機器後方的電源插孔(5)上插上電源線,並接上有接地的電源。

## 3. 上刀片調整

為避免在運送過程可能會損害到刀片,上裁刀(10)被固定在「停放位 置」,如此便與下裁刀有最大間距,因此上裁刀在開啟機器前必須被設 定到工作位置:

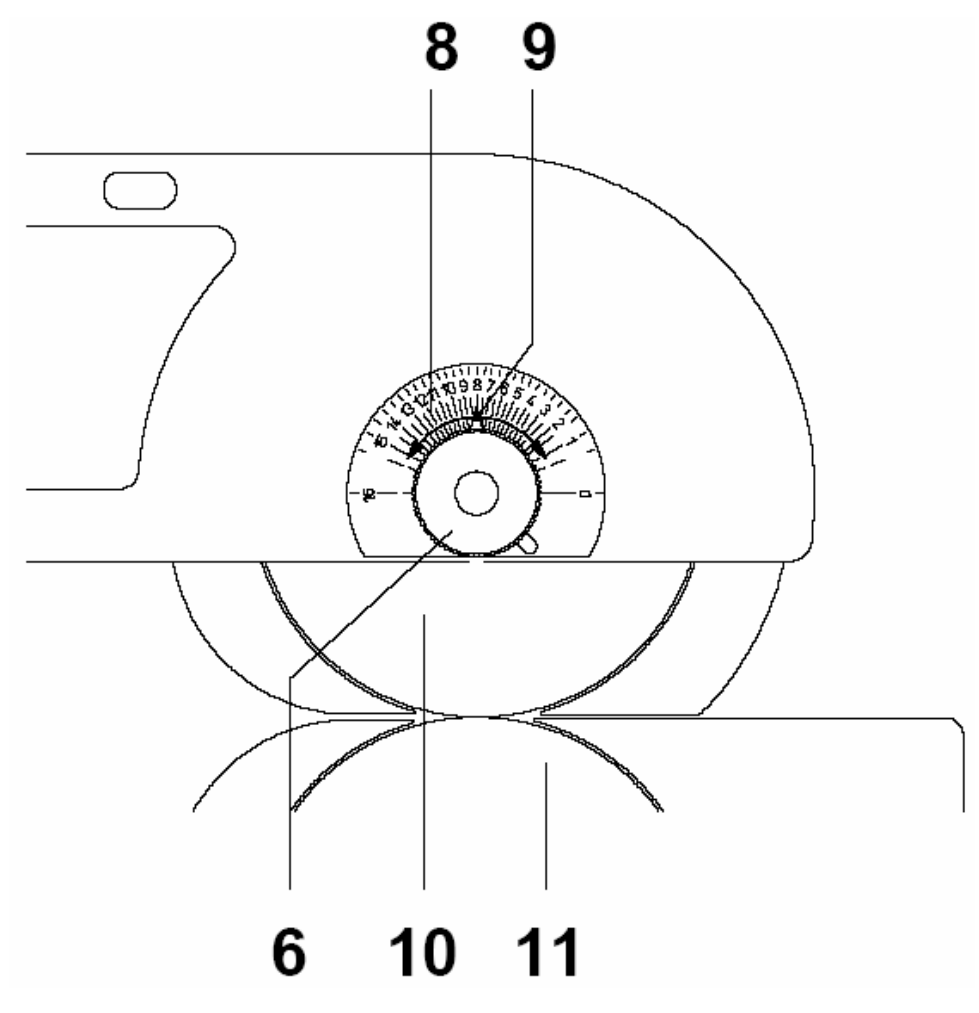

- ① 操作者可看到在機器上有一上裁刀高度調整指示的刻度裝置(8), 可以 1/10mm 的間隔調整, 指示器上的指針(9) 指在 16 的位置;
- ② 在調整上裁刀時,先握住旋鈕(6)並同時轉鬆旋鈕(7);

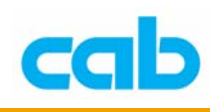

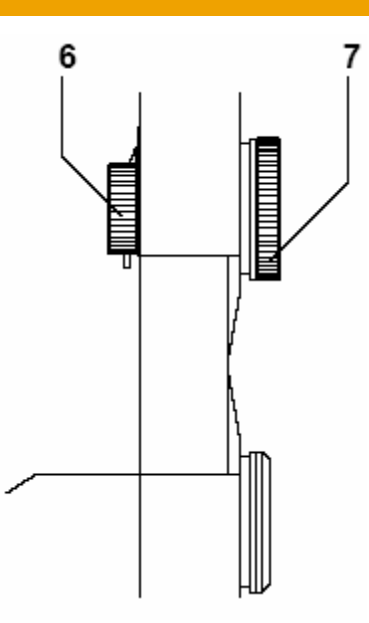

- ③ 以順時針方向轉動旋鈕(6)直到不能轉動為止,上裁刀(10)會 往下移動到碰觸下裁刀(11),也就是低點位置,注意該位置時的 指針(9)所指的刻度,以備後續調整,此低點位置會擋住上裁刀 以防止調整過度;
- ④ 以逆時針方向轉動旋鈕(6)直到指針指到介於低點位置與刻度 16 的中間位置;
- ⑤ 拴緊旋鈕(7)並執行幾次切割測試以確定是否可正常裁切 PCB, 如無法正常切割,則需慢慢縮減上下裁刀的間距,鬆開旋鈕(7) 並以順時針方向轉動旋鈕(6)直到上裁刀移動到適當距離,再鎖 緊旋鈕(7),此調整可幫助降低切割力道,這對於 PCB 上靠沂切 割凹槽的敏感元件非常重要;

【重要事項】

在搬動機器到新位置之前,把上裁刀設置到「停放位置」,以確保裁刀 在移動過程中不受損傷。

#### 4. 上裁刀停止位置調整

上裁刀的低點停止位置調整在出貨時已設定好,而在長時間使用機器 後,如需在特地溫度下做切割時,最好重新調整上裁刀的低點停止位置: ① 先握住旋鈕(6)並同時轉鬆旋鈕(7);

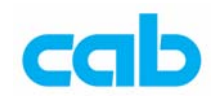

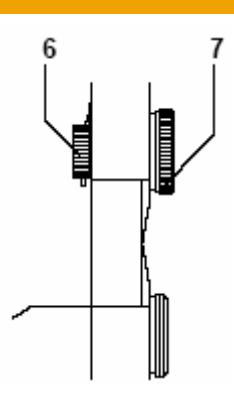

 以逆時針方向轉動旋鈕(6)直到停止位置,即指針(9)指在刻度 ;

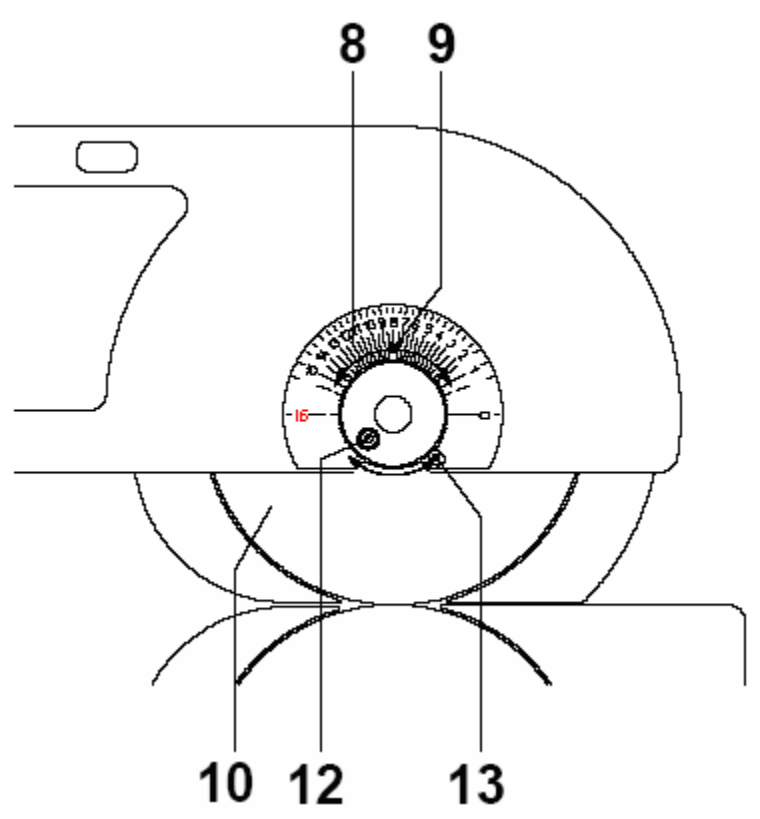

- 轉鬆螺絲(12)
- 順時針方向轉動旋鈕(6)直到上下裁刀稍微碰觸但不相互重疊;
- 拴緊旋鈕(7);
- 順時針方向移動支杆(13)直到端點,然後鎖緊螺絲(12),此調 整會擋住上裁刀以防止上裁刀移出調整位置;
- 調整上裁刀(10)到所需高度。

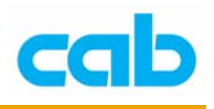

## 5. 上夾鉗調整

① 使用有 V 型槽的 PCB 檢測間隙(D),此間隙 D 必須可輕易讓 PCB 來回滑動,此上夾鉗(14)可防止 PCB 滑脫。

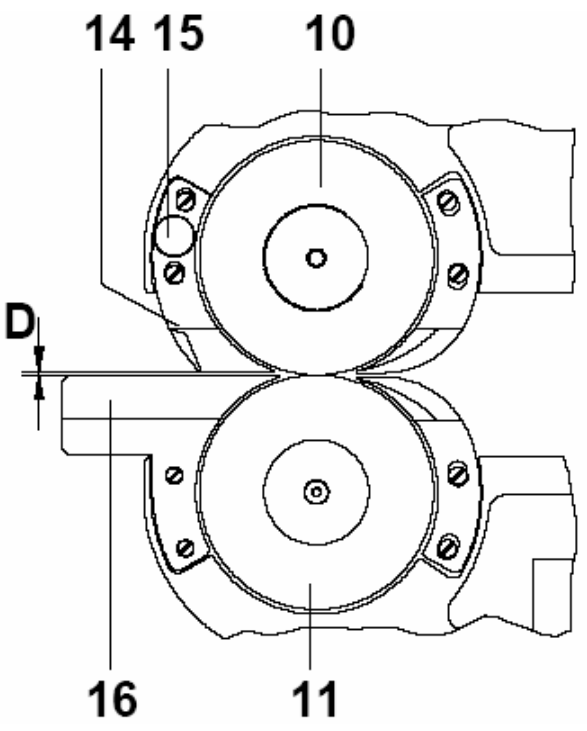

② 此間隙 D 可依個別需求由轉動旋鈕(15)來調整高低,該間隙調整 範圍為 0.2~2.0mm, 且應被設置在當有溝槽的 PCB 直接放置在下 導引板時,PCB 應可輕易來回移動,然而當該溝槽不是放置在下導 引板時,該 PCB 應不能通過該間隙。

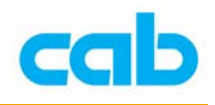

四、操作

## 1. 運作速度調整

在 MAESTRO 2M 操作面版上有一速度控制鍵(18)可用來切換運作 速度,可用細長工具插入介於顯示器(17)與開始/停止鍵(20)之間 的洞孔(19)按到此鍵;

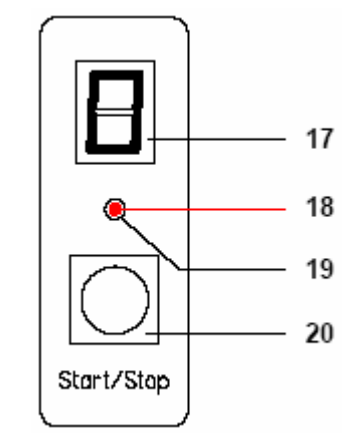

在開啓電源開關(21)後,可按速度控制鍵(18)切換三種速度:

- 顯示器顯示 "1" 時速度:100 mm/s
- 顯示器顯示 "2" 時速度:200 mm/s

顯示器顯示 "3" 時速度:300 mm/s

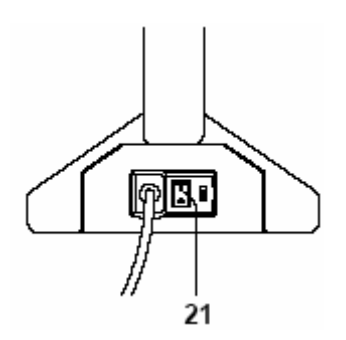

此三種速度可由速度控制鍵(18)做循環切換,亦可在機器運作時做切 換,只要按住速度控制鍵(18)就會顯示設定速度; 而開始/停止鍵(20)是用來切換待機模式(顯示器顯示 "0")與切割模 式,當機器運作時,下裁刀會以預設運作速度轉動。

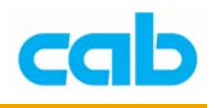

## 2. 切割PCB

為避免可能的傷害風險,建議戴上保護手套!

① 開啟電源開關(21)讓機器進入待機模式,此時顯示器(17)會 顯示 "0";

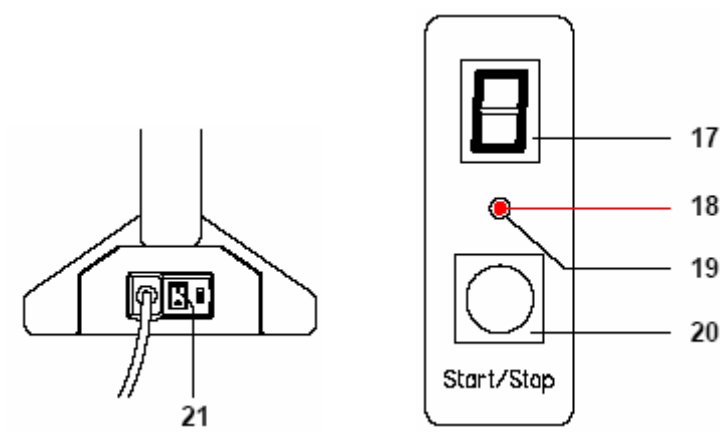

- ② 按下開始/停止鍵(20)使下裁刀(11)以預設運作速度轉動,此 預設運作速度會顯示在顯示器(17);
- ③ 於下導引板(16)上放入PCB(22),則上導引板邊緣會導入PCB 上的溝槽(當使用僅一邊有溝槽的PCB時,則有溝槽面需朝下), 將介於上下導引板(14、16)之間的PCB向前滑動;

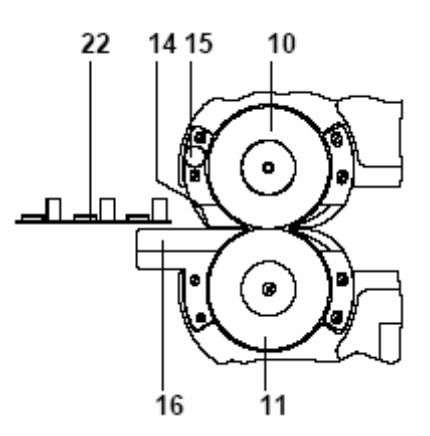

- ④ 轉動的下裁刀(11)將會夾住V型槽的PCB,此時上下裁刀會邊輸 送邊切割該PCB;
- ⑤ 如要回到待機模式則再按開始/停止鍵,則馬達會停止且下裁刀也 會停止轉動;
- ⑥ 如切割PCB的功率超過機器負荷,則超載保護裝置會切斷馬達電 源,此情況可能會發生在嘗試切割一塊1.6mm厚的PCB、在下導引 板邊緣放置沒有溝槽的PCB、或PCB上的元件正好對應到裁刀位 置,則顯示器會顯示閃爍的 "F",當超載發生時,裁切傳動裝置會 稍微向後移動約0.5秒然後關閉,此向後移動的動作可讓操作者移

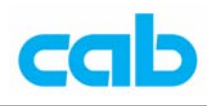

除卡住的物體;

在移除卡住的物體後,可再按開始/停止鍵來離開錯誤狀態而讓機 器進入待機模式(顯示器顯示 "0"),在確認上下裁刀無任何損傷 的可能後,可再按開始/停止鍵來啓動切割動作;

⑦ 當關閉機器電源時,仍可使用手動方式切割PCB,可依上述步驟③ 然後在上下裁刀(10、11)間緩慢推動PCB。

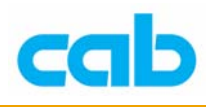

## 五、裁刀更換

- z 在進行更換前,請拔除電源線,並將上裁刀移動到預設停放位置!
- 在更換上下裁刀時,務必依照第三章第四節(上裁刀停止位置

調整)調整上裁刀的停止位置!

當取放裁刀時,應戴上保護手套!

## **1.** 上裁刀更換

(Art.-No.:893 0501)

- ① 確定上裁刀是在停放位置;
- ② 鬆開旋鈕(7)並從裁刀軸(24)上移出該旋鈕;

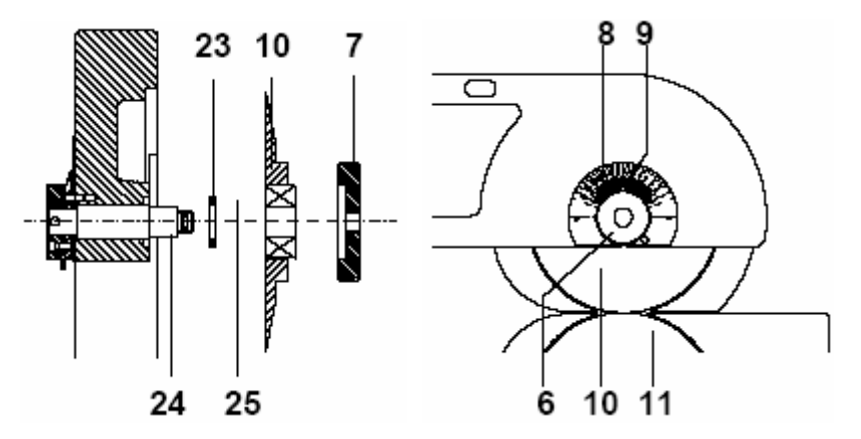

- ③ 從裁刀軸(24)上移除圓形裁刀(10); 請勿遺失介於裁刀(10)與裁刀軸(24)上的墊片(25)!如有需 要請更換該墊片(25)!
- ④ 將替換的裁刀(10)裝入裁刀軸(24);
- ⑤ 裝入旋鈕(7)並鎖緊;
- ⑥ 依需要調整上裁刀(10)高度位置(依照第三章第三節 上刀片調

#### 整);

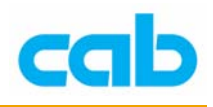

## 2. 下裁刀更換

(Art.-No.:893 0513)

- ① 確定下裁刀是在停放位置;
- ② 從裁刀軸(30)處卸下螺絲(29)並移除圓形蓋子(28);

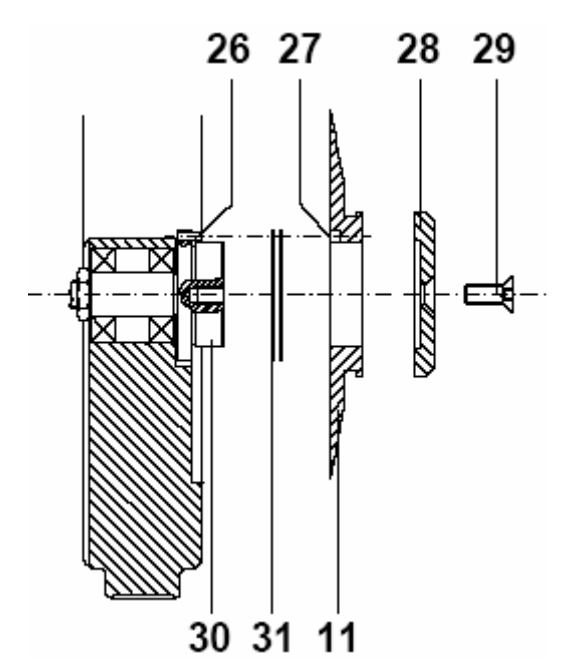

- ③ 從裁刀軸處取出裁刀(11); 此時可看到介於裁刀與裁刀軸之間的墊片(31),該墊片應留在裁 刀軸上,或依需要更換;
- ④ 於裁刀軸上放入替換之裁刀(11),確定裁刀軸的卡筍(26)有卡 入裁刀上的固定孔(27);
- ⑤ 裝入圓形蓋子(28)並插入螺絲(29);
- ⑥ 固定裁刀避免轉動並鎖上螺絲(29);

#### 【重要事項】

- 當在固定裁刀時,由於可能造成傷害,故請特別注意!
- ⑦ 依需要調整上裁刀(10)高度位置(依照第三章第三節 上刀片調

#### 整)。

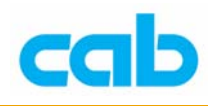

#### 【重要事項】

為確保機器運作正常,保持下導引板(16)、上導引板(14)、上下裁刀保護板 (31、32)皆與裁刀(10、11)保持一直線,該前置作業已藉由在機器機構與上 述元件間放入墊片完成;

建議上述元件僅在絕對需要時才拆解,在此情形下(例如:由於從PCB上脫落之 非常細小的物體造成機器卡住),所有墊片皆須非常小心的推放到一邊,一旦重 裝回機器,所有墊片必須歸位。

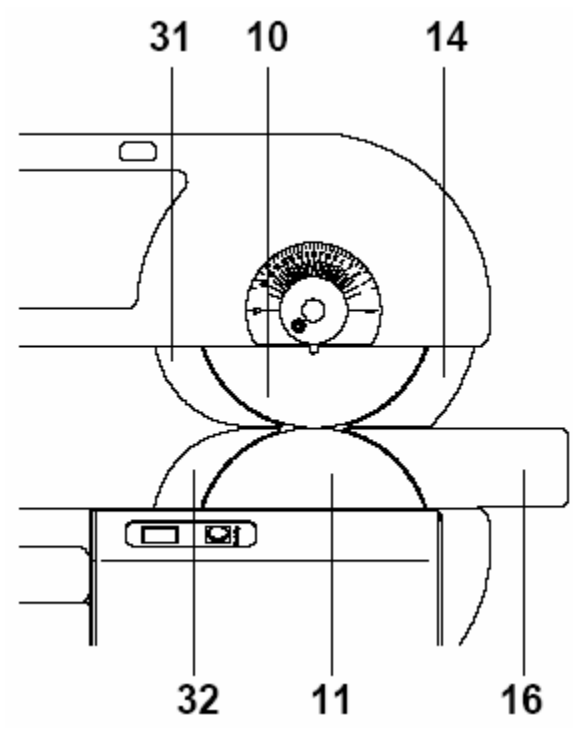

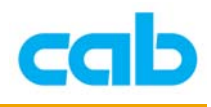

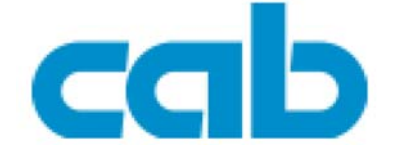

希愛比科技股份有限公司 台北縣中和市中正路 700 號 9F-8 Tel:  $+886(0) 2 82273966$ Fax:  $+886(0) 282273566$ 

http://www.cabd.de

http://www.cabasia.net

email: cabasia@cab.de

copyright by cabAsia

All specifications about delivery, design, performance and weight are given to the best of our current knowledge and are subject to change without prior notice.